## **PRÀCTICA DE GOOGLE.DOCS**

## NOM i COGNOMS:

- 1. Si no estàs registrat, fes-ho accedint a www.google.com.
- 2. Entra a google.docs amb el teu usuari i contrasenya. Familiaritzat un moment amb l'entorn.
- 3. Puja un arxiu que ja tinguis fet, per exemple un examen. Què observes?

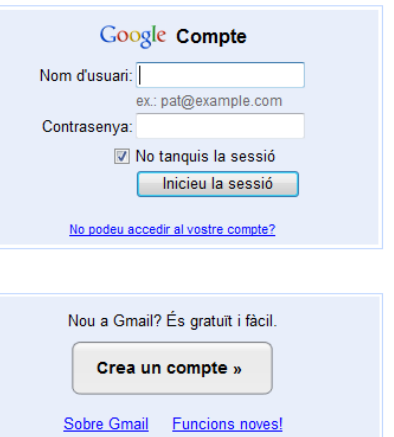

- 4. Comparteix aquest examen amb qualsevol company que tinguis a prop amb la intenció de que el pugui editar. Recorda que necessites saber el seu mail.
	- a) Amb qui l'has compartit?
	- b) Observa les opcions que tens el moment de compartir-lo i digues què has posat.

5. Demana al teu company que obri el document que has compartit amb ell. Modifiqueu-lo al mateix temps. Què veus?

6. Desa'l i observa com queda arxivat en la teva llista de documents. Escriu el nom del document i les opcions que es veuen a la dreta. Intenta deduir què signifiquen i anota-ho. Fixa't en l'exemple:

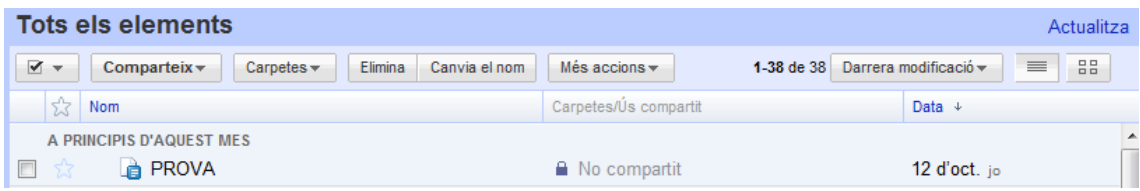

7. Crea un document nou per exemple, un llistat o una carta. Edita'l intentant "posarlo bonic". Què observes? T'ha estat fàcil?

8. *Linka* l'enllaç del teu document de proves al teu bloc. Recorda que has d'anar de seleccionar el document i  $\Box$   $\angle$   $\Box$   $\Box$   $\Box$  **D** PROVA anar a l'opció : "**més accionspublica**"

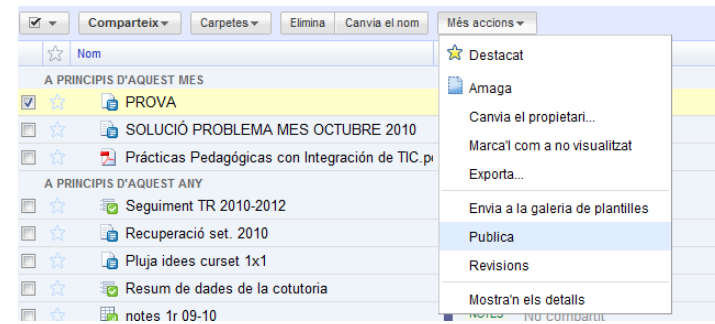

Comprova i digues quina és la diferència entre *linkar* l'arxiu havent seleccionat l'opció següent:

Torna a publicar automàticament quan es facin canvis

9. Per últim, investiga amb tranquil·litat totes les opcions que t'ofereix el menú.